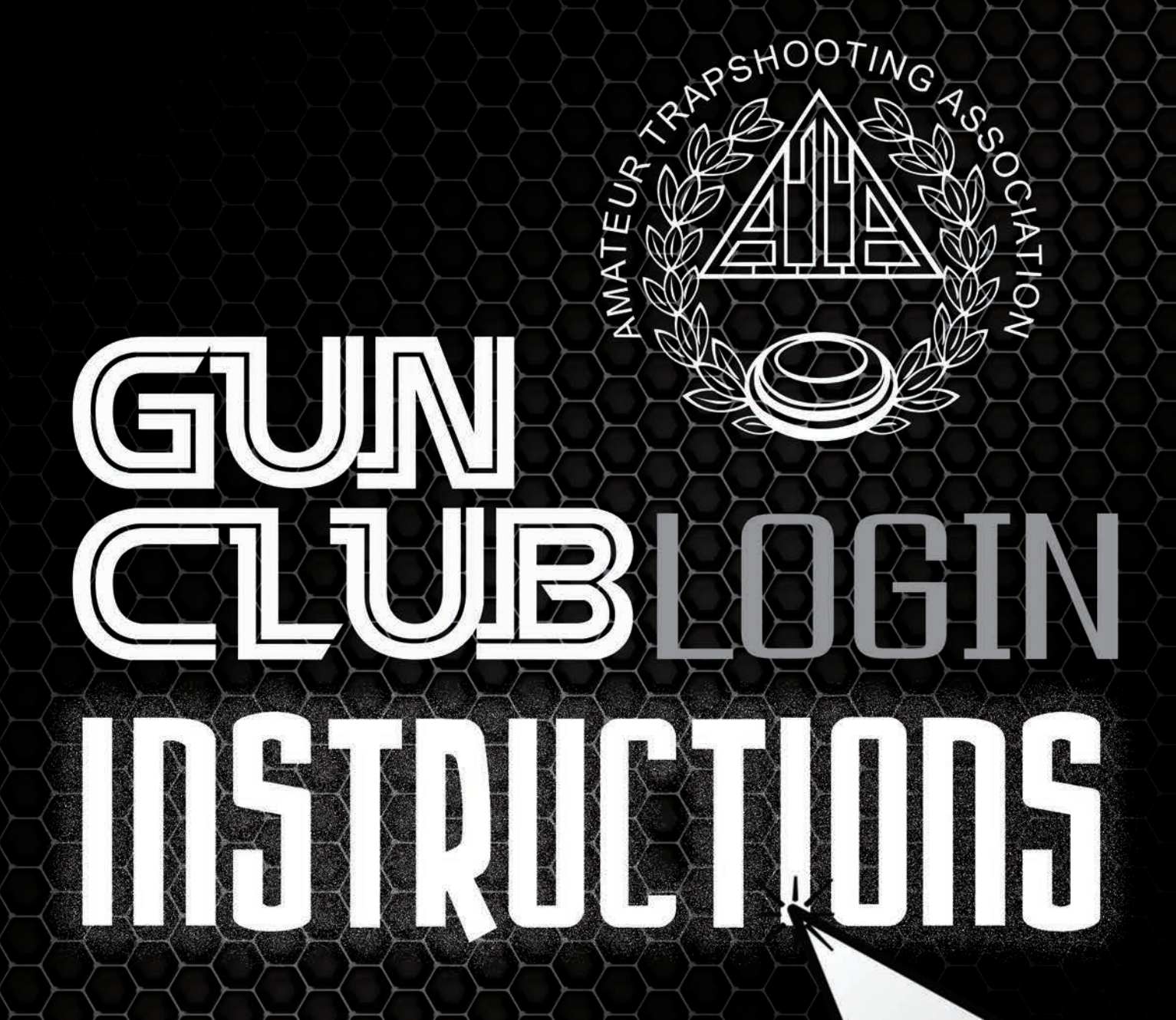

- Save Time and Money - Email Programs to YOUR Shooters - Update Club Information - Upload Programs & Trophy Winners

## The GUN CLUB Login Is Now Available!

PHOTO #1

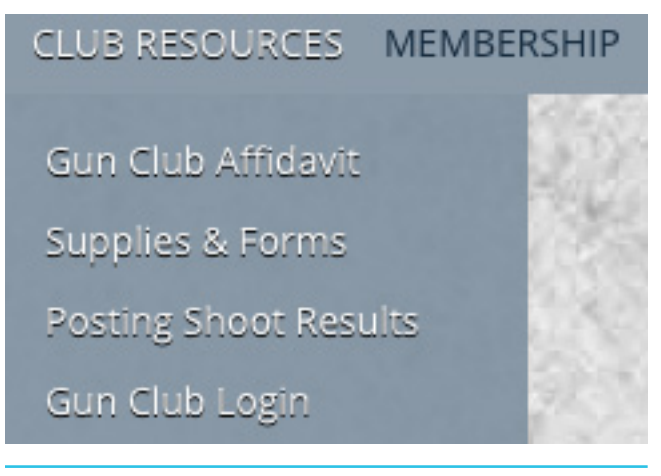

The gun club contact should have received an email with their login information. You can follow the link in that email to access the gun club login. It can also be accessed by going to www.shootata.com and hovering over "Club Resources". The last option of the dropdown menu is "Gun Club Login". (PHOTO #2) This will prompt you to enter your Gun Club Number and password. (PHOTO #1) Once this information is entered, hit "Login".

Now that you are logged in, you've reached your personalized gun club portal. In this area, you can edit gun club details, upload titles & programs for shoots, email shoot programs, or upload trophy winners.

PHOTO #2

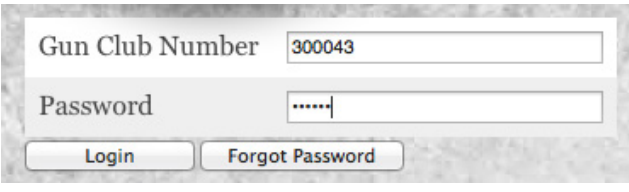

To edit gun club details, click "Edit" next to "Club Info". (PHOTO #3) From here, you can edit any of your gun club details, such as web address, trap fields, hours, etc. Once you have updated any details, hit "Save" next to "Club Info". (PHOTO #4) This will now save the changes in this portal, and on your gun club's page of www.shootata.com.

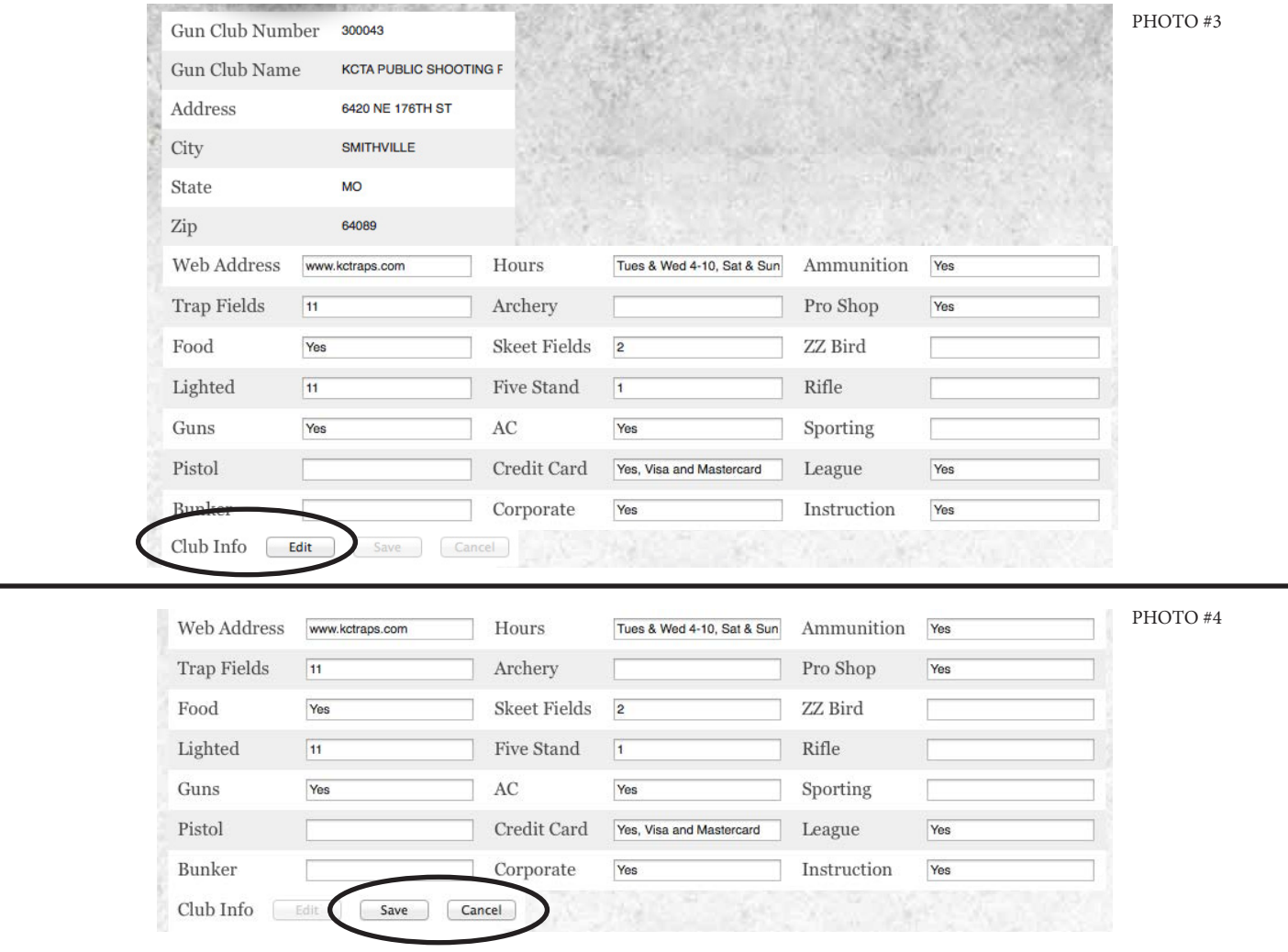

To upload shoot names & programs for shoots, hit "Edit" next to "Shoots". (PHOTO #5) To add or edit shoot names, go to that shoot, and type in the area provided, or edit names that are already there. If you are done in this area, be sure to hit "Save" next to "Shoots". If you would also like to add programs at this time, select "Choose File" next to the shoot's name. This will then bring up a prompt to browse for your designated file. Please note, this file must be uploaded as a single .PDF file. Once you have chosen the file, it will show a " $\mathbb{Z}$ " as shown. (PHOTO #6) If you are finished at this time, please hit "Save" next to "Shoots".

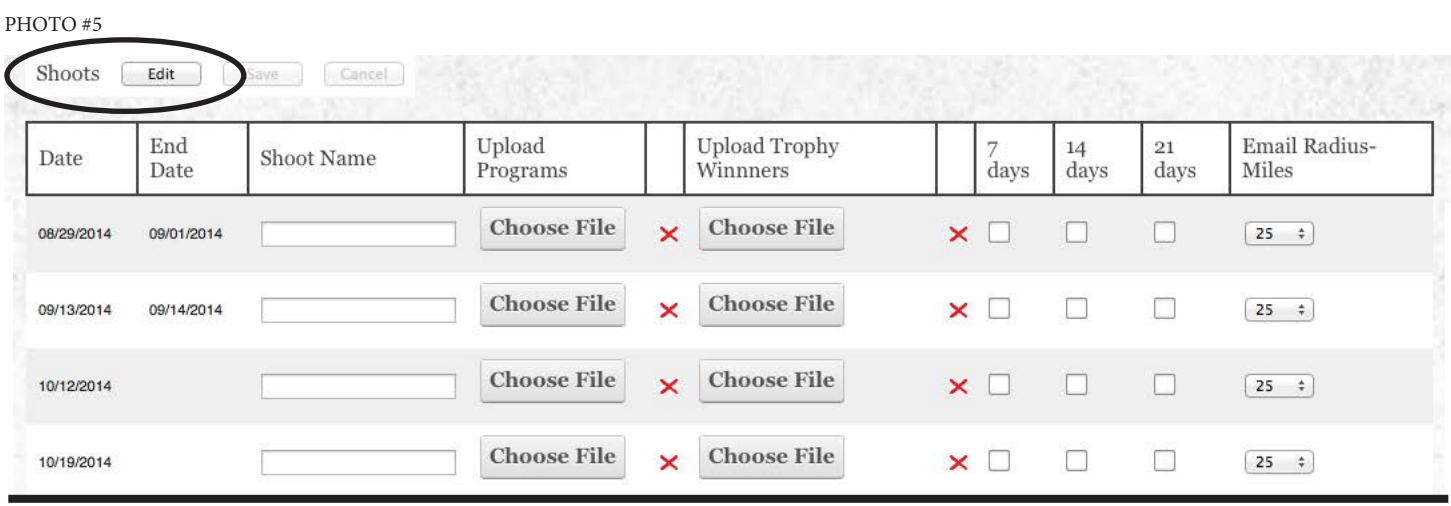

To email shoot programs to area shooters, hit "Edit" next to "Shoots". Once a program is uploaded, you now have the option to email the program to shooters in a specific radius 7, 14, and/or 21 days prior to the shoot. To do so, please choose which options you would like to email the program out with. You can choose one, two, or all 3 option(s). Next, you need to choose what radius you would like the emails sent to. The miles range from 25-250 miles. Once this is chosen, please hit "Save" next to "Shoots".

Once a shoot is past, you now have the option to upload trophy winners. This process is very similar to uploading programs, however, you choose the  $2<sup>nd</sup>$  "Choose File" option listed under "Upload Trophy Winners". Please note, this file must be uploaded as a single .PDF file. Once you have chosen the file, it will show a " $\mathbb{Z}$ " as mentioned before.

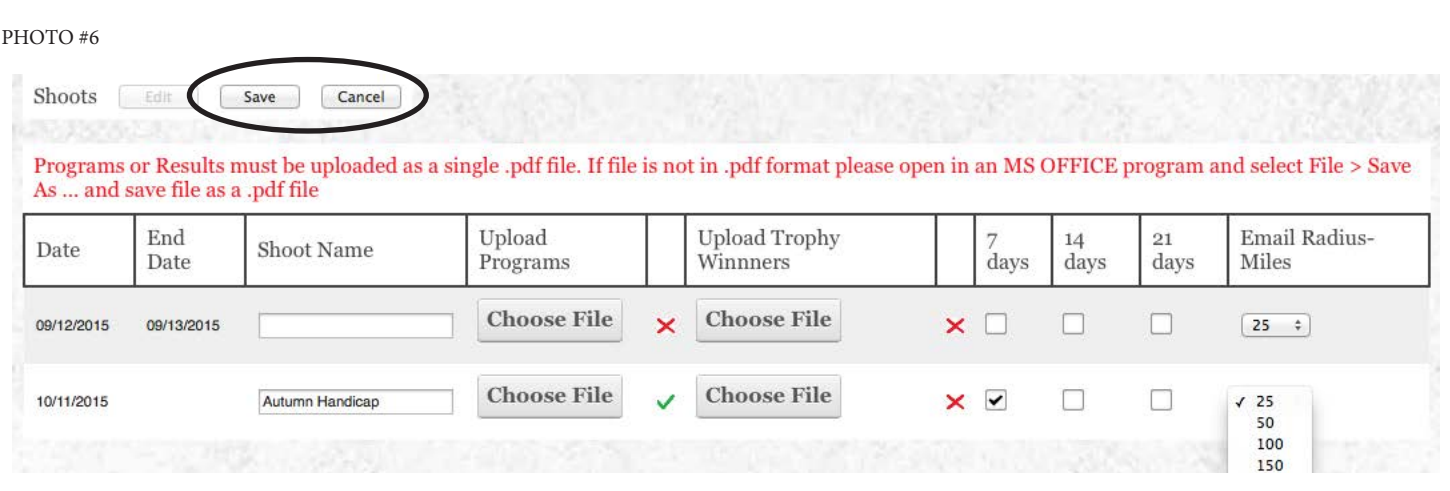

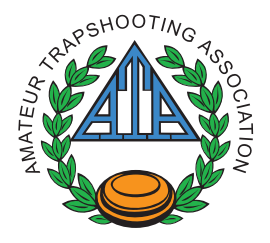

## Now you're ready to go! We hope you enjoy this new portal!

**Please contact 618-449-2224 or info@shootata.com with questions or issues.**